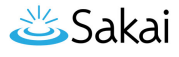

## **How do I view the event log?**

## **Go to the Job Scheduler tool.**

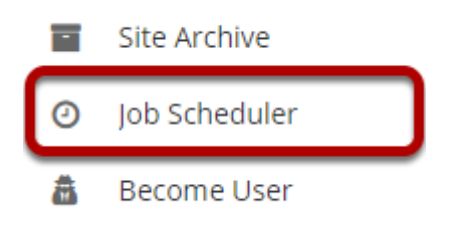

Select the **Job Scheduler** tool from the Tool Menu in the Administration Workspace.

## **Viewing the event log.**

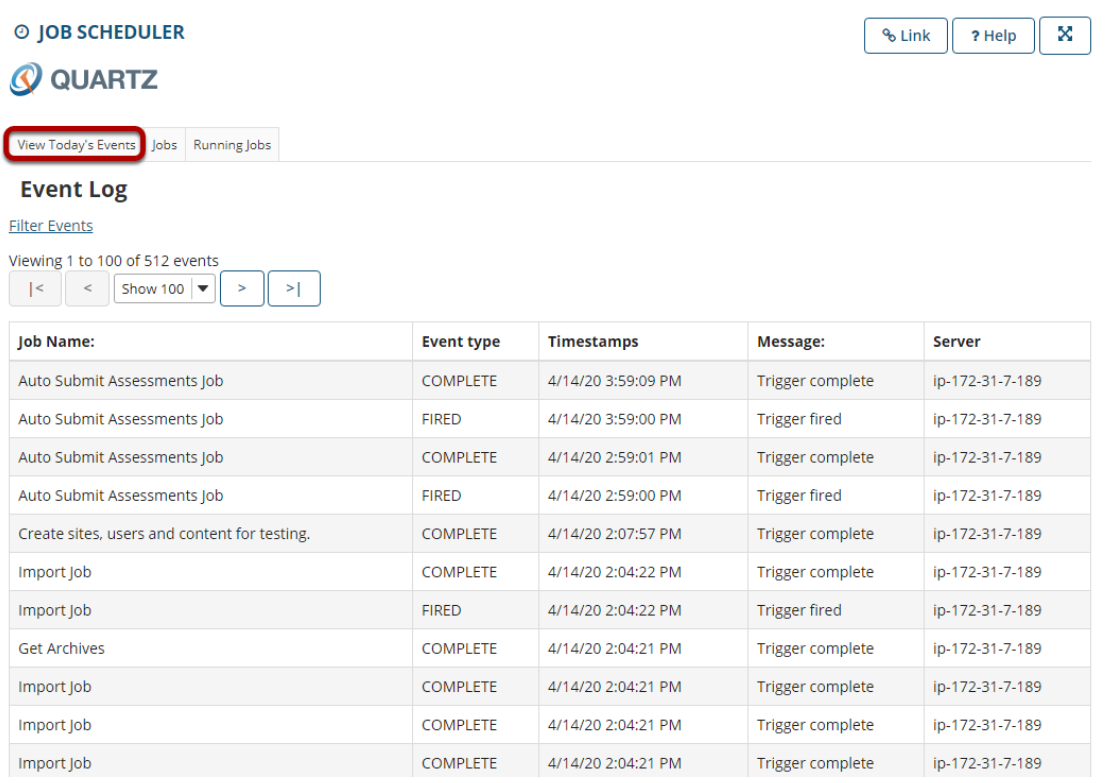

The landing page for the tool takes you to a view showing **All Events**.

*Note: If you would like to view only events logged from a current date range, you may <i>[Filter Events](https://sakai.screenstepslive.com/s/sakai_help/m/101296/l/1339989-how-do-i-filter-events)* by *date.*